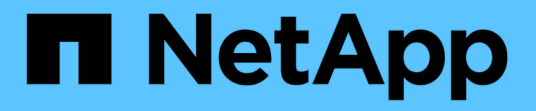

#### **SVM**에 대한 구성 정보 Snapdrive for Unix

NetApp October 04, 2023

This PDF was generated from https://docs.netapp.com/ko-kr/snapdriveunix/aix/concept\_login\_information\_for\_vserver.html on October 04, 2023. Always check docs.netapp.com for the latest.

## 목차

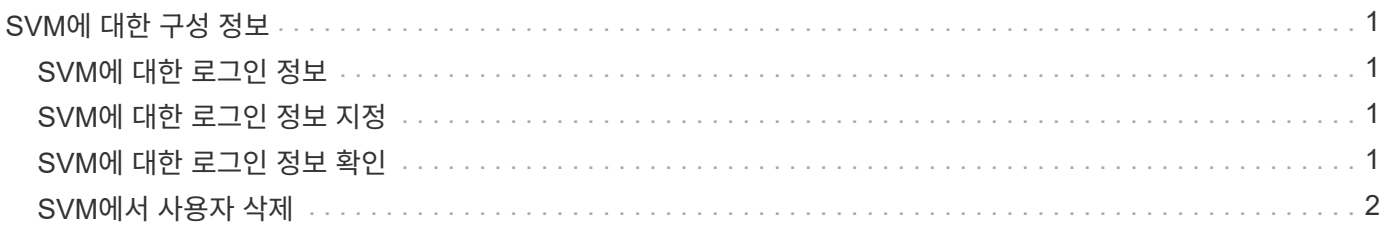

# <span id="page-2-0"></span>**SVM**에 대한 구성 정보

SnapDrive for UNIX에서 SnapDrive 작업을 수행하려면 SVM을 구성해야 합니다.

SnapDrive for UNIX에서 SVM을 구성하려면 clustered Data ONTAP에서 SVM(관리 논리 인터페이스)의 IP 주소가 DNS(Domain Name Service) 또는 '/etc/hosts' 파일에서 SVM 이름과 매핑되어 있는지 확인합니다. 또한 다음 명령을 사용하여 SnapDrive for UNIX에서 SVM 이름이 구성되었는지 확인해야 합니다.

(\* SnapDrive config set <vsadmin><Vserver 이름> \* '

• 관련 정보 \*

[SVM](https://docs.netapp.com/ko-kr/snapdrive-unix/aix/concept_support_for_vserver.html) [지원](https://docs.netapp.com/ko-kr/snapdrive-unix/aix/concept_support_for_vserver.html)

#### <span id="page-2-1"></span>**SVM**에 대한 로그인 정보

사용자 이름과 암호를 사용하여 UNIX용 SnapDrive에서 SVM에 액세스할 수 있습니다. 또한 vsadmin으로 로그인하는 것 외에도 UNIX용 SnapDrive를 실행하고 메시지가 표시될 때마다 올바른 사용자 이름과 암호를 제공해야 하므로 보안이 제공됩니다.

#### <span id="page-2-2"></span>**SVM**에 대한 로그인 정보 지정

SVM에 대한 사용자 로그인 정보를 지정해야 합니다. SVM을 설정할 때 지정한 내용에 따라 각 SVM은 구성된 SVM 사용자 이름을 사용해야 합니다. SVM 이름이 변경되면 새 Vserver 이름이 SnapDrive for UNIX에서 구성되어 있는지 확인해야 합니다.

단계

- 1. 다음 명령을 입력합니다.
	- '\* SnapDrive config set\_user\_name filername\_[*filername…*] \* '
		- '*user\_name*'은 처음 설정할 때 SVM에 대해 지정된 사용자 이름입니다. 기본 사용자는 vsadmin입니다. '*filername*'은(는) SVM 이름입니다.
		- '*filer\_name*'은(는) 사용자 로그인 또는 암호가 모두 동일한 경우 한 명령줄에 여러 개의 vserver를 입력할 수 있도록 합니다. SVM 이름을 하나 이상 입력해야 합니다.

```
# snapdrive config set vsadmin clstr-vs2
Password for vsadmin:
Retype password:
```
### <span id="page-2-3"></span>**SVM**에 대한 로그인 정보 확인

SnapDrive for UNIX에서 'SnapDrive config list' 명령을 사용하여 SVM이 구성되었는지 확인할 수 있습니다.

단계

1. SnapDrive config list 명령을 입력한다

이 명령은 SnapDrive for UNIX에 지정된 사용자 이름 또는 SVM을 표시하며 SVM에 대한 암호를 표시하지 않습니다.

다음 예에서는 '*vsadmin*'을 '*StorageSystem*'으로 표시합니다.

```
# snapdrive config list
username appliance name appliance type
-------------------------------------------
vsadmin clstr-vs2 StorageSystem
```
#### <span id="page-3-0"></span>**SVM**에서 사용자 삭제

SnapDrive config delete 명령을 실행하여 SVM에서 로그인 정보를 삭제할 수 있습니다.

단계

1. 다음 명령을 입력합니다.

(\* SnapDrive config delete\_appliance\_name\_\*)

'*appliance\_name*'은 로그인 정보를 삭제할 SVM의 이름입니다.

```
# snapdrive config delete clstr-vs2
Deleted configuration for appliance: clstr-vs2
```
SnapDrive for UNIX는 지정한 SVM에 대한 로그인 정보를 제거합니다.

Copyright © 2023 NetApp, Inc. All Rights Reserved. 미국에서 인쇄됨 본 문서의 어떠한 부분도 저작권 소유자의 사전 서면 승인 없이는 어떠한 형식이나 수단(복사, 녹음, 녹화 또는 전자 검색 시스템에 저장하는 것을 비롯한 그래픽, 전자적 또는 기계적 방법)으로도 복제될 수 없습니다.

NetApp이 저작권을 가진 자료에 있는 소프트웨어에는 아래의 라이센스와 고지사항이 적용됩니다.

본 소프트웨어는 NetApp에 의해 '있는 그대로' 제공되며 상품성 및 특정 목적에의 적합성에 대한 명시적 또는 묵시적 보증을 포함하여(이에 제한되지 않음) 어떠한 보증도 하지 않습니다. NetApp은 대체품 또는 대체 서비스의 조달, 사용 불능, 데이터 손실, 이익 손실, 영업 중단을 포함하여(이에 국한되지 않음), 이 소프트웨어의 사용으로 인해 발생하는 모든 직접 및 간접 손해, 우발적 손해, 특별 손해, 징벌적 손해, 결과적 손해의 발생에 대하여 그 발생 이유, 책임론, 계약 여부, 엄격한 책임, 불법 행위(과실 또는 그렇지 않은 경우)와 관계없이 어떠한 책임도 지지 않으며, 이와 같은 손실의 발생 가능성이 통지되었다 하더라도 마찬가지입니다.

NetApp은 본 문서에 설명된 제품을 언제든지 예고 없이 변경할 권리를 보유합니다. NetApp은 NetApp의 명시적인 서면 동의를 받은 경우를 제외하고 본 문서에 설명된 제품을 사용하여 발생하는 어떠한 문제에도 책임을 지지 않습니다. 본 제품의 사용 또는 구매의 경우 NetApp에서는 어떠한 특허권, 상표권 또는 기타 지적 재산권이 적용되는 라이센스도 제공하지 않습니다.

본 설명서에 설명된 제품은 하나 이상의 미국 특허, 해외 특허 또는 출원 중인 특허로 보호됩니다.

제한적 권리 표시: 정부에 의한 사용, 복제 또는 공개에는 DFARS 252.227-7013(2014년 2월) 및 FAR 52.227- 19(2007년 12월)의 기술 데이터-비상업적 품목에 대한 권리(Rights in Technical Data -Noncommercial Items) 조항의 하위 조항 (b)(3)에 설명된 제한사항이 적용됩니다.

여기에 포함된 데이터는 상업용 제품 및/또는 상업용 서비스(FAR 2.101에 정의)에 해당하며 NetApp, Inc.의 독점 자산입니다. 본 계약에 따라 제공되는 모든 NetApp 기술 데이터 및 컴퓨터 소프트웨어는 본질적으로 상업용이며 개인 비용만으로 개발되었습니다. 미국 정부는 데이터가 제공된 미국 계약과 관련하여 해당 계약을 지원하는 데에만 데이터에 대한 전 세계적으로 비독점적이고 양도할 수 없으며 재사용이 불가능하며 취소 불가능한 라이센스를 제한적으로 가집니다. 여기에 제공된 경우를 제외하고 NetApp, Inc.의 사전 서면 승인 없이는 이 데이터를 사용, 공개, 재생산, 수정, 수행 또는 표시할 수 없습니다. 미국 국방부에 대한 정부 라이센스는 DFARS 조항 252.227-7015(b)(2014년 2월)에 명시된 권한으로 제한됩니다.

#### 상표 정보

NETAPP, NETAPP 로고 및 <http://www.netapp.com/TM>에 나열된 마크는 NetApp, Inc.의 상표입니다. 기타 회사 및 제품 이름은 해당 소유자의 상표일 수 있습니다.